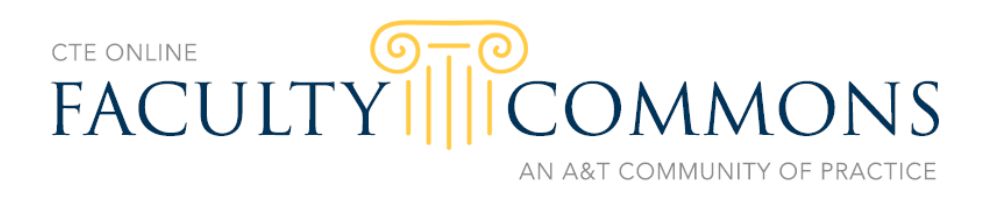

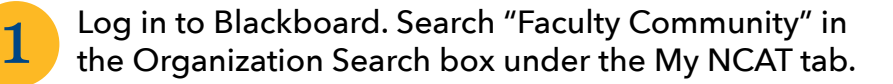

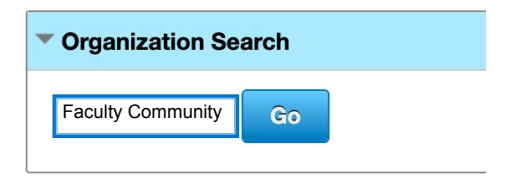

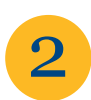

2 Click the arrow next to ORG-DEEL.004 in search<br>results and choose Enroll from the drop-down menu.

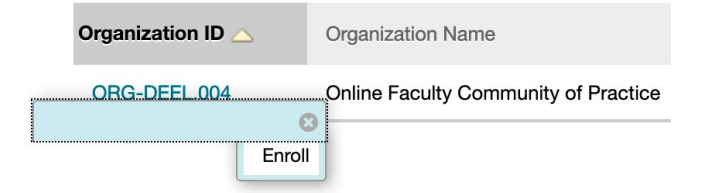

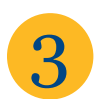

**3** Once enrolled, access the Faculty Commons under<br>"My Organizations" on your Blackboard home page.

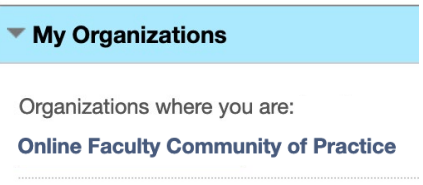